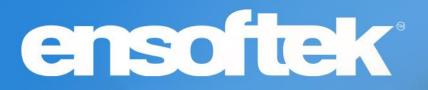

# DrCloudEHR™ November 2023 Release Notes

Release to Staging Site – October 29, 2023 Release to Production Site – November 5, 2023

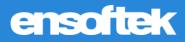

# **Table of Contents**

| Ρ | Patients4                                                          |   |
|---|--------------------------------------------------------------------|---|
|   | Clicking Identified Needs in MDTP Now Opens It for Editing         | 4 |
|   | Dispense Medications from Inventory through eTAR and Prescriptions | 4 |
|   | Update to MOTS Data Elements                                       | 5 |
|   | Ability to Include Inactive Patients in Search Results             | 5 |
| Ρ | Practice                                                           |   |
|   | Undated the Referral Dashboard to send Notifications               | 6 |

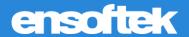

#### Overview

This document contains the Release Notes for November 2023. Upon receipt, please review and test these changes in your Staging Site as soon as possible. The updates may have different effects, depending on your configuration. Use the following tags to understand the impact of the updates on your site:

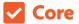

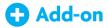

Available to all users when released

Dependent on the activation of other feature(s)

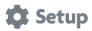

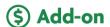

Some setup is required after the release

Requires purchase and additional setup

Please note that the terms *client*, *patient*, and *individual* are used interchangeably throughout this document, depending on the nature of the feature.

If you have any questions regarding Staging Sites or this Release, please don't hesitate to contact our support team at <a href="mailto:support@drcloudemr.com">support@drcloudemr.com</a>.

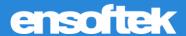

#### **Patients**

#### Clicking Identified Needs in MDTP Now Opens It for Editing

Core Setup

Authorized users can now click the Identified Needs hyperlink in the MDTP to edit the Needs.

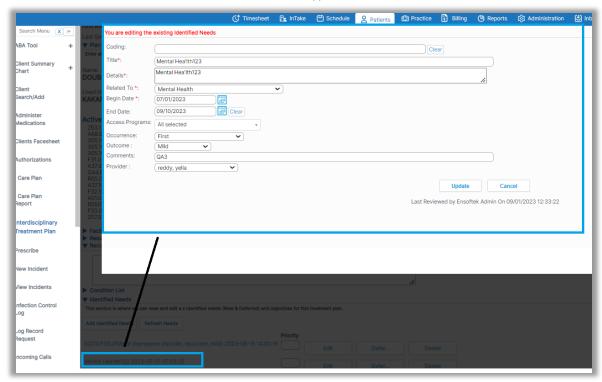

#### Dispense Medications from Inventory through eTAR and Prescriptions

Core Setup

DrCloudEHR now provides the ability to dispense medications for the Inventory.

- To dispense medications from the Inventory, the global flag "Offline Prescription with Save and Dispense" must be enabled.
- With the flag enabled, "RX/Dispense" will be displayed on the Prescriptions and eTAR pages for the user to select the medications available in the Inventory.

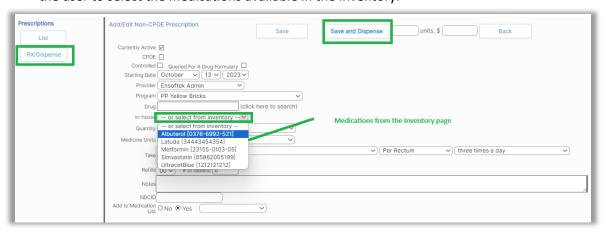

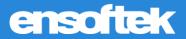

#### Update to MOTS Data Elements

Core Setup

DrCloudEHR now includes the MOTS data elements "SID Number and ODL/OI Number" as required fields when DUII Diversion or DUII Conviction is selected for Legal Status.

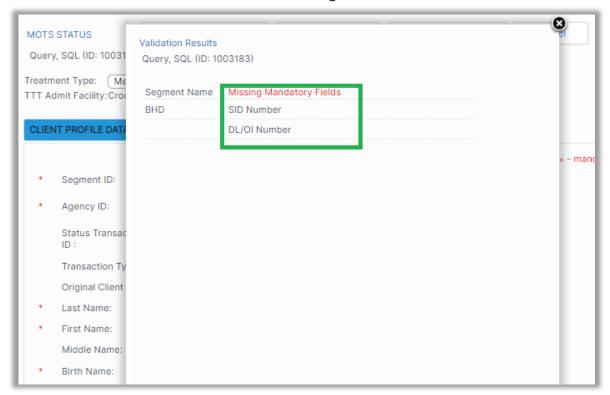

## Ability to Include Inactive Patients in Search Results

Core Setup

DrCloudEHR now includes a new Global Flag, "Include Inactive Patients in Patient Search," to show inactive patients in the patient search results.

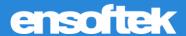

#### **Practice**

## Updated the Referral Dashboard to send Notifications

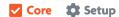

#### Practice → Referral Dashboard → Add Referral

Assigning a Provider in the "Staff Assigned" field in the Incoming, Internal, and Outgoing referral forms will send a reminder to the Provider's Inbox.

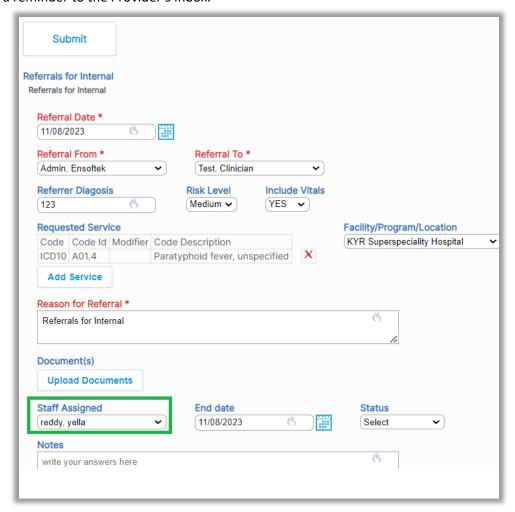

#### **Inbox-Reminders**

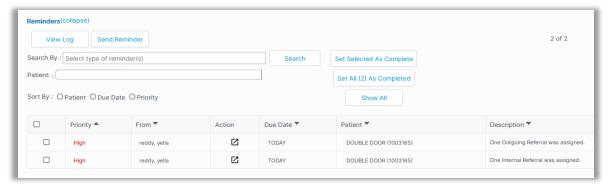